$\,$  IBM XL C/C++ for AIX, V10.1  $\,$ 

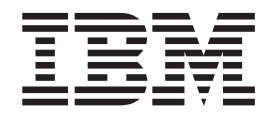

# Installation Guide

*Version 10.1*

 $\,$  IBM XL C/C++ for AIX, V10.1  $\,$ 

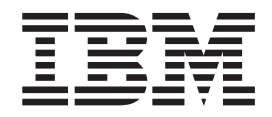

# Installation Guide

*Version 10.1*

**Note**

Before using this information and the product it supports, read the information in ["Notices"](#page-46-0) on page 33.

#### **First edition**

This edition applies to IBM XL C/C++ for AIX, V10.1 (Program number 5724-U81) and to all subsequent releases and modifications until otherwise indicated in new editions. Make sure you are using the correct edition for the level of the product.

**© Copyright International Business Machines Corporation 2003, 2008. All rights reserved.**

US Government Users Restricted Rights – Use, duplication or disclosure restricted by GSA ADP Schedule Contract with IBM Corp.

# **Contents**

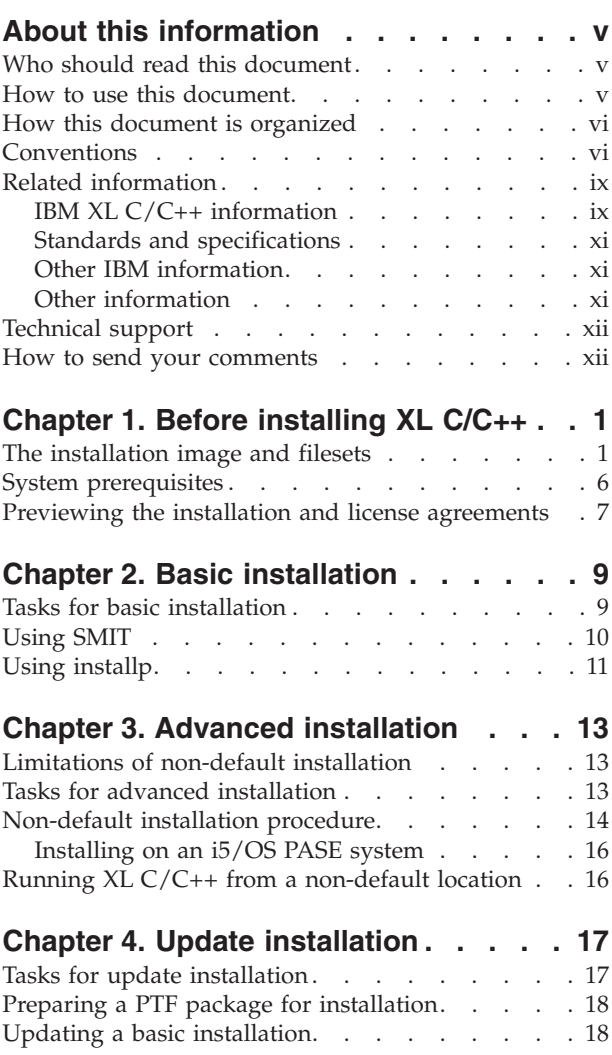

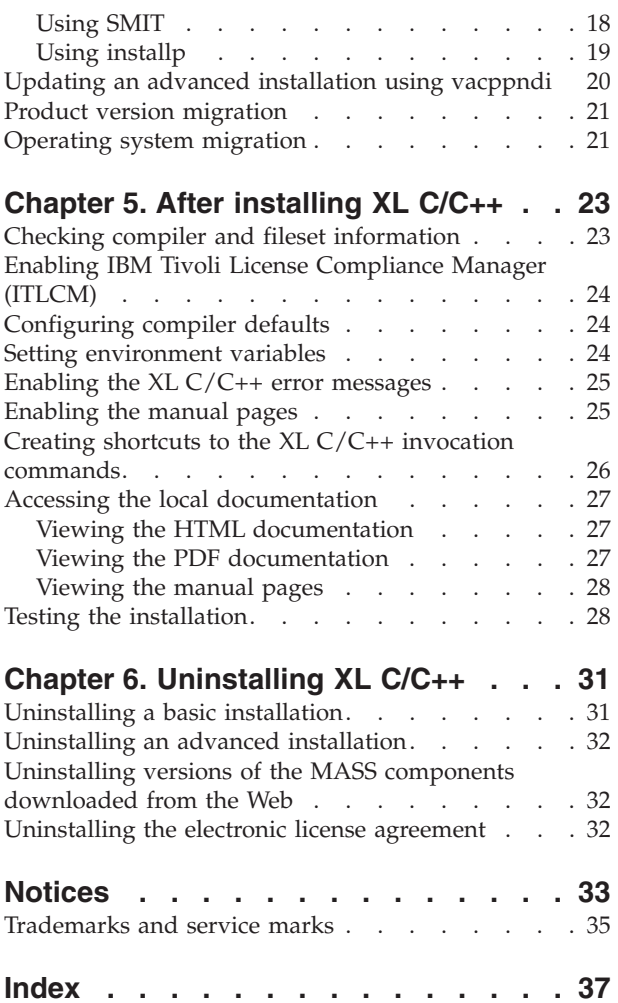

# <span id="page-6-0"></span>**About this information**

This guide provides detailed installation instructions for IBM® XL C/C++ for AIX®, V10.1. It guides you through multiple ways to perform tasks and directs you to reference information in cases requiring atypical installations. It also shows you how to test the installation, launch remotely-accessible HTML help, and enable and view different types of documentation. Please read it carefully before installing. Please also read the README file in the root directory of your installation media, which contains current information about the compiler.

# **Who should read this document**

This document is intended for anyone responsible for installing IBM XL C/C++ for AIX, V10.1.

The basic installation methods detailed in this document address the needs of the majority of users. *Basic examples* are tailored to reflect, as much as possible, the steps required to perform a basic installation.

The advanced installation method addresses the needs of users who require a customized installation for various purposes, such as maintaining more than one version of XL  $C/C++$  on a single system. These are users who are familiar with compiler installations and with the file structures of the versions of the compiler products installed on the system. *Advanced examples* are tailored to reflect, as much as possible, the steps required to perform an advanced installation.

### **How to use this document**

This document provides procedures for three main installation scenarios:

#### ″**Basic**″ **installation**

This scenario allows you to install a single version of  $XL C/C++$  to a default location. This scenario is applicable to the majority of users, and is the recommended method of installation.

For an overview of the steps that you need to follow to perform a basic installation, refer to Chapter 2, "Basic [installation,"](#page-22-0) on page 9.

#### ″**Advanced**″ **installation**

This scenario allows you to maintain multiple versions of  $XL C/C++$  on a single system, or to install the compiler to a non-default location. This scenario is only applicable to advanced users who have specialized needs, and is not recommended for the majority of users.

For an overview of the steps that you need to follow to perform an advanced installation, refer to Chapter 3, "Advanced [installation,"](#page-26-0) on page [13.](#page-26-0)

#### ″**Update**″ **installation**

This scenario applies to users who have obtained a Program Temporary Fix (PTF) package for an existing  $XL C/C++ V10.1$  installation.

For an overview of the steps required to install a PTF, refer to [Chapter](#page-30-0) 4, "Update [installation,"](#page-30-0) on page 17.

For highly specialized installation scenarios that are outside the scope of this document, refer to the Technotes at [http://www.ibm.com/software/awdtools/](http://www.ibm.com/software/awdtools/xlcpp) [xlcpp](http://www.ibm.com/software/awdtools/xlcpp) .

# <span id="page-7-0"></span>**How this document is organized**

This book is organized to reflect the pre-installation, installation, post-installation, and troubleshooting phases of an XL C/C++ installation.

*Table 1. Phases of an XL C/C++ installation*

| Phase              | Chapters                                                    | User segment                                                                                      |
|--------------------|-------------------------------------------------------------|---------------------------------------------------------------------------------------------------|
| Pre-installation   | Chapter 1, "Before<br>installing $XL C/C++$ ," on<br>page 1 | All users                                                                                         |
| Installation       | Chapter 2, "Basic<br>installation," on page 9               | Users who:<br>• Want to use the simplest, most direct                                             |
|                    |                                                             | installation process                                                                              |
|                    |                                                             | Do not have any special requirements,<br>such as the use of multiple versions of the<br>compiler. |
|                    | Chapter 3, "Advanced<br>installation," on page 13           | Users who:                                                                                        |
|                    |                                                             | • Want to install the compiler in a<br>non-default location                                       |
|                    |                                                             | Want to have multiple versions of the<br>compiler on the same system                              |
| Post-installation  | Chapter 4, "Update"<br>installation," on page 17            | Users who want to update $XL C/C++ V10.1$<br>to the next fix level                                |
|                    | Chapter 5, "After installing<br>$XL C/C++,''$ on page 23    | All users                                                                                         |
| Product<br>removal | Chapter 6, "Uninstalling<br>$XL C/C++,''$ on page 31        | Any user who needs to remove an XL<br>$C/C++$ compiler from the system                            |

# **Conventions**

# **Typographical conventions**

The following table explains the typographical conventions used in the IBM XL C/C++ for AIX, V10.1 information.

*Table 2. Typographical conventions*

| <b>Typeface</b> | <b>Indicates</b>                                                                                                    | Example                                                                                                    |
|-----------------|----------------------------------------------------------------------------------------------------|----------------------------------------------------------------------------------------------------|
| bold            | Lowercase commands, executable<br>names, compiler options, and<br>directives.                                                               | The compiler provides basic<br>invocation commands, xlc and xlC<br>$(xlc++)$ , along with several other<br>compiler invocation commands to<br>support various C/C++ language<br>levels and compilation environments. |
| italics         | Parameters or variables whose<br>actual names or values are to be<br>supplied by the user. Italics are<br>also used to introduce new terms. | Make sure that you update the <i>size</i><br>parameter if you return more than<br>the size requested.                                                                                                    |
| underlining     | The default setting of a parameter<br>of a compiler option or directive.                                                                    | $nomaf \mid maf$                                                                                                    |

*Table 2. Typographical conventions (continued)*

| <b>Typeface</b> | Indicates                                                                                                    | Example                                                                    |
|-----------------|----------------------------------------------------------------------------------------------------|----------------------------------------------------------------------------|
| monospace       | Programming keywords and<br>library functions, compiler builtins,<br>examples of program code,<br>command strings, or user-defined<br>names. | To compile and optimize<br>  myprogram.c, enter: xlc myprogram.c<br>$-03.$ |

### **Qualifying elements (icons)**

Most features described in this information apply to both C and C++ languages. In descriptions of language elements where a feature is exclusive to one language, or where functionality differs between languages, this information uses icons to delineate segments of text as follows:

*Table 3. Qualifying elements*

| Qualifier/Icon                                                           | Meaning                                                                                                    |
|--------------------------------------------------------------------------|----------------------------------------------------------------------------------------------------|
| C only, or C only<br>begins<br>c<br>C                                    | The text describes a feature that is supported in the C language only;<br>or describes behavior that is specific to the C language.               |
| C only ends                                                              |                                                                                                    |
| $C++$ only, or $C++$<br>only begins<br>$C++$<br>$C++$<br>$C++$ only ends | The text describes a feature that is supported in the $C_{++}$ language<br>only; or describes behavior that is specific to the $C_{++}$ language. |
| <b>IBM</b> extension<br>begins<br><b>IBM</b><br><b>IBM</b>               | The text describes a feature that is an IBM extension to the standard<br>language specifications.                                                 |
| IBM extension ends                                                       |                                                                                                    |

#### **Syntax diagrams**

Throughout this information, diagrams illustrate  $XL$   $C/C++$  syntax. This section will help you to interpret and use those diagrams.

v Read the syntax diagrams from left to right, from top to bottom, following the path of the line.

The ► → symbol indicates the beginning of a command, directive, or statement.

The  $\longrightarrow$  symbol indicates that the command, directive, or statement syntax is continued on the next line.

The ►— symbol indicates that a command, directive, or statement is continued from the previous line.

The → symbol indicates the end of a command, directive, or statement.

Fragments, which are diagrams of syntactical units other than complete commands, directives, or statements, start with the | → symbol and end with the  $-\sqrt{\frac{1}{\text{symbol}}\}$ 

• Required items are shown on the horizontal line (the main path):

```
\rightarrow -keyword-required argument-
```
 $\blacktriangleright$ 

 $\blacktriangleright$ 

 $\blacktriangleright$ 

• Optional items are shown below the main path:

```
\rightarrowkeyword-
               optional_argument
```
v If you can choose from two or more items, they are shown vertically, in a stack. If you *must* choose one of the items, one item of the stack is shown on the main path.

```
\rightarrow -keyword-required argument1-
              required_argument2
```
If choosing one of the items is optional, the entire stack is shown below the main path.

 $\rightarrow$ keyword-

*optional\_argument1 optional\_argument2*

v An arrow returning to the left above the main line (a repeat arrow) indicates that you can make more than one choice from the stacked items or repeat an item. The separator character, if it is other than a blank, is also indicated:

$$
\begin{array}{c}\n \begin{array}{c}\n \uparrow \\
 \hline\n \end{array}\n \end{array}
$$

v The item that is the default is shown above the main path.

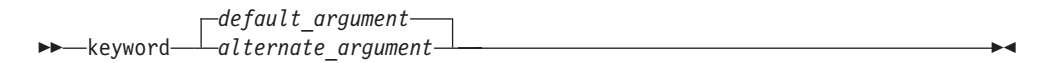

- v Keywords are shown in nonitalic letters and should be entered exactly as shown.
- v Variables are shown in italicized lowercase letters. They represent user-supplied names or values.
- v If punctuation marks, parentheses, arithmetic operators, or other such symbols are shown, you must enter them as part of the syntax.

#### **Sample syntax diagram**

The following syntax diagram example shows the syntax for the **#pragma comment** directive.

<span id="page-10-0"></span>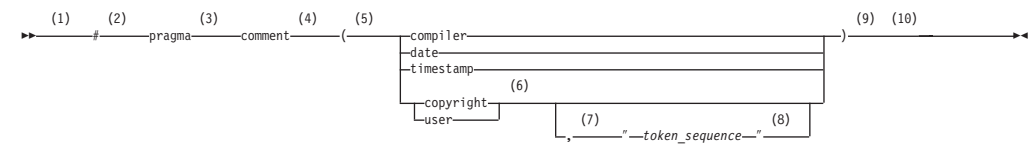

#### **Notes:**

- 1 This is the start of the syntax diagram.
- 2 The symbol # must appear first.
- 3 The keyword pragma must appear following the # symbol.
- 4 The name of the pragma comment must appear following the keyword pragma.
- 5 An opening parenthesis must be present.
- 6 The comment type must be entered only as one of the types indicated: compiler, date, timestamp, copyright, or user.
- 7 A comma must appear between the comment type copyright or user, and an optional character string.
- 8 A character string must follow the comma. The character string must be enclosed in double quotation marks.
- 9 A closing parenthesis is required.

10 This is the end of the syntax diagram. The following examples of the **#pragma comment** directive are syntactically correct according to the diagram shown above:

```
#pragma comment(date)
#pragma comment(user)
#pragma comment(copyright,"This text will appear in the module")
```
### **Examples in this information**

The examples in this information, except where otherwise noted, are coded in a simple style that does not try to conserve storage, check for errors, achieve fast performance, or demonstrate all possible methods to achieve a specific result.

The examples for installation information are labelled as either *Example* or *Basic example*. *Basic examples* are intended to document a procedure as it would be performed during a basic, or default, installation; these need little or no modification.

# **Related information**

The following sections provide related information for  $XL C/C++$ :

# **IBM XL C/C++ information**

XL C/C++ provides product information in the following formats:

• README files

README files contain late-breaking information, including changes and corrections to the product information. README files are located by default in the XL C/C++ directory and in the root directory of the installation CD.

• Installable man pages

Man pages are provided for the compiler invocations and all command-line utilities provided with the product. Instructions for installing and accessing the man pages are provided in the *IBM XL C/C++ for AIX, V10.1 Installation Guide*.

• Information center

The information center of searchable HTML files can be launched on a network and accessed remotely or locally. Instructions for installing and accessing the online information center are provided in the *IBM XL C/C++ for AIX, V10.1 Installation Guide*.

The information center is viewable on the Web at [http://](http://publib.boulder.ibm.com/infocenter/comphelp/v101v121/index.jsp) [publib.boulder.ibm.com/infocenter/comphelp/v101v121/index.jsp.](http://publib.boulder.ibm.com/infocenter/comphelp/v101v121/index.jsp)

PDF documents

PDF documents are located by default in the /usr/vacpp/doc/*LANG*/pdf/ directory, where *LANG* is one of en\_US, zh\_CN, or ja\_JP. The PDF files are also available on the Web at [http://www.ibm.com/software/awdtools/xlcpp/library.](http://www.ibm.com/software/awdtools/xlcpp/library)

The following files comprise the full set of  $XL C/C++$  product information:

*Table 4. XL C/C++ PDF files*

| Document title                                                                        | PDF file<br>name | Description                                                                                                    |
|---------------------------------------------------------------------------------------|------------------|----------------------------------------------------------------------------------------------------|
| IBM XL C/C++ for AIX,<br>V10.1 Installation Guide,<br>GC23-8889-00                    | install.pdf      | Contains information for installing $XL C/C++$<br>and configuring your environment for basic<br>compilation and program execution.                                                                                                    |
| Getting Started with IBM<br>XL C/C++ for AIX, V10.1,<br>GC23-8897-00                  | getstart.pdf     | Contains an introduction to the XL $C/C++$<br>product, with information on setting up and<br>configuring your environment, compiling and<br>linking programs, and troubleshooting<br>compilation errors.                                                |
| IBM XL C/C++ for AIX,<br>V10.1 Compiler Reference,<br>SC23-8886-00                    | compiler.pdf     | Contains information about the various<br>compiler options, pragmas, macros,<br>environment variables, and built-in functions,<br>including those used for parallel processing.                                                                         |
| IBM XL C/C++ for AIX,<br>V10.1 Language Reference,<br>SC23-8888-00                    | langref.pdf      | Contains information about the C and C++<br>programming languages, as supported by IBM,<br>including language extensions for portability<br>and conformance to nonproprietary standards.                                                                |
| IBM XL C/C++ for AIX,<br>V10.1 Optimization and<br>Programming Guide,<br>SC23-8887-00 | proguide.pdf     | Contains information on advanced<br>programming topics, such as application<br>porting, interlanguage calls with Fortran code,<br>library development, application optimization<br>and parallelization, and the XL C/C++<br>high-performance libraries. |
| Standard C++ Library<br>Reference, SC23-8890-00                                       | standlib.pdf     | Contains reference information about the<br>standard C++ runtime libraries and headers.                                                                                                    |
| C/C++ Legacy Class<br>Libraries Reference,<br>SC09-7652-00                            | legacy.pdf       | Contains reference information about the USL<br>I/O Stream Library and the Complex<br>Mathematics Library.                                                                                                    |

To read a PDF file, use the Adobe® Reader. If you do not have the Adobe Reader, you can download it (subject to license terms) from the Adobe Web site at [http://www.adobe.com.](http://www.adobe.com)

More information related to XL C/C++ including redbooks, white papers, tutorials, and other articles, is available on the Web at:

<http://www.ibm.com/software/awdtools/xlcpp/library>

# <span id="page-12-0"></span>**Standards and specifications**

XL C/C++ is designed to support the following standards and specifications. You can refer to these standards for precise definitions of some of the features found in this information.

- v *Information Technology – Programming languages – C, ISO/IEC 9899:1990*, also known as *C89*.
- v *Information Technology – Programming languages – C, ISO/IEC 9899:1999*, also known as *C99*.
- v *Information Technology – Programming languages – C++, ISO/IEC 14882:1998*, also known as *C++98*.
- v *Information Technology – Programming languages – C++, ISO/IEC 14882:2003(E)*, also known as *Standard C++*.
- v *Information Technology – Programming languages – Extensions for the programming language C to support new character data types, ISO/IEC DTR 19769*. This draft technical report has been accepted by the C standards committee, and is available at [http://www.open-std.org/JTC1/SC22/WG14/www/docs/](http://www.open-std.org/JTC1/SC22/WG14/www/docs/n1040.pdf) [n1040.pdf.](http://www.open-std.org/JTC1/SC22/WG14/www/docs/n1040.pdf)
- v *Draft Technical Report on C++ Library Extensions, ISO/IEC DTR 19768*. This draft technical report has been submitted to the C++ standards committee, and is available at [http://www.open-std.org/JTC1/SC22/WG21/docs/papers/2005/](http://www.open-std.org/JTC1/SC22/WG21/docs/papers/2005/n1836.pdf) [n1836.pdf.](http://www.open-std.org/JTC1/SC22/WG21/docs/papers/2005/n1836.pdf)
- v *AltiVec Technology Programming Interface Manual*, Motorola Inc. This specification for vector data types, to support vector processing technology, is available at [http://www.freescale.com/files/32bit/doc/ref\\_manual/ALTIVECPIM.pdf.](http://www.freescale.com/files/32bit/doc/ref_manual/ALTIVECPIM.pdf)
- v *Information Technology – Programming Languages – Extension for the programming language C to support decimal floating-point arithmetic, ISO/IEC WDTR 24732*. This draft technical report has been submitted to the C standards committee, and is available at [http://www.open-std.org/JTC1/SC22/WG14/www/docs/](http://www.open-std.org/JTC1/SC22/WG14/www/docs/n1176.pdf) [n1176.pdf.](http://www.open-std.org/JTC1/SC22/WG14/www/docs/n1176.pdf)
- v *Decimal Types for C++: Draft 4* [http://www.open-std.org/jtc1/sc22/wg21/docs/](http://www.open-std.org/jtc1/sc22/wg21/docs/papers/2006/n1977.html) [papers/2006/n1977.html](http://www.open-std.org/jtc1/sc22/wg21/docs/papers/2006/n1977.html)

# **Other IBM information**

- v *AIX Commands Reference, Volumes 1 - 6*, *SC23-4888*
- v *Technical Reference: Base Operating System and Extensions, Volumes 1 & 2*, *SC23-4913*
- v *AIX National Language Support Guide and Reference*, *SC23-4902*
- v *AIX General Programming Concepts: Writing and Debugging Programs*, *SC23-4896*
- v *AIX Assembler Language Reference*, *SC23-4923* All AIX information is available at [http://publib.boulder.ibm.com/infocenter/](http://publib.boulder.ibm.com/infocenter/pseries/v5r3/index.jsp) [pseries/v5r3/index.jsp.](http://publib.boulder.ibm.com/infocenter/pseries/v5r3/index.jsp)
- v *Parallel Environment for AIX: Operation and Use*
- v *ESSL for AIX V4.2 Guide and Reference*, *SA22-7904*, available at <http://publib.boulder.ibm.com/clresctr/windows/public/esslbooks.html>

# **Other information**

v *Using the GNU Compiler Collection* available at <http://gcc.gnu.org/onlinedocs>

# <span id="page-13-0"></span>**Technical support**

Additional technical support is available from the XL  $C/C++$  Support page at [http://www.ibm.com/software/awdtools/xlcpp/support.](http://www.ibm.com/software/awdtools/xlcpp/support) This page provides a portal with search capabilities to a large selection of Technotes and other support information.

If you cannot find what you need, you can send e-mail to compinfo@ca.ibm.com.

For the latest information about  $XL C/C++$ , visit the product information site at [http://www.ibm.com/software/awdtools/xlcpp.](http://www.ibm.com/software/awdtools/xlcpp)

# **How to send your comments**

Your feedback is important in helping to provide accurate and high-quality information. If you have any comments about this information or any other XL C/C++ information, send your comments by e-mail to compinfo@ca.ibm.com.

Be sure to include the name of the information, the part number of the information, the version of XL C/C++, and, if applicable, the specific location of the text you are commenting on (for example, a page number or table number).

# <span id="page-14-0"></span>**Chapter 1. Before installing XL C/C++**

Before you install IBM XL C/C++ for AIX, V10.1:

- v Familiarize yourself with the installation image, which contains the installable compiler filesets.
- v Ensure that system prerequisites such as disk space and operating system are met.
- v Determine the tasks you need to perform, depending on your installation requirements.
- v Become either the root user or a user with administrator privileges.

# **The installation image and filesets**

The installation image contains filesets for all components of the compiler for all supported language locales.

The installation image for  $XL C/C++$  is available physically on an installation CD and electronically in the xlcpp.10.1.0.aix.GM.tar.Z installation package, in the /usr/sys/inst.images directory.

The image includes filesets for the following compiler components:

- "XL C [compiler](#page-15-0) filesets 10.1" on page 2
- "XL C++ [compiler](#page-15-0) filesets 10.1" on page 2
- "XL C++ runtime [environment](#page-17-0) filesets  $10.1$ " on page 4
- "XL  $C/C++$  [compiler](#page-17-0) online help filesets 3.1" on page 4
- v ["Runtime](#page-17-0) debug memory routine filesets 5.4" on page 4
- ["Shared-memory](#page-17-0) parallelism (SMP) runtime environment filesets 1.8" on page 4
- v ["Mathematical](#page-18-0) Acceleration Subsystem (MASS) filesets 5.0" on page 5
- "IBM [Debugger](#page-18-0) filesets 6.1" on page 5

#### **Filesets**

The following tables list the filesets included in the installation image and the default directories to which the fileset contents are installed during a basic installation. You may optionally install all available filesets, or only the ones you want. If you select specific filesets for installation, you may also choose to automatically install any prerequisite filesets required by your selections by using the installp -g flag.

When fileset names differ only by the locale code, you can choose to install only the filesets relevant to your desired language and location. The LANG environment variable determines which message catalogs are used. The en\_US (English) message catalogs are installed by default. If LANG is not defined or is assigned an unsupported locale, en\_US message catalogs are used. See ["National](#page-19-0) [language](#page-19-0) support" on page 6 for a list of available locales.

# <span id="page-15-0"></span>**XL C compiler filesets 10.1**

| <b>Fileset</b> name   | <b>Fileset description</b>                                                                                              | Default installation<br>locations                                            |
|-----------------------|----------------------------------------------------------------------------------------------------|------------------------------------------------------------------------------|
| vac.C                 | XL C compiler                                                                                                    | /etc/<br>$/$ usr $/$ vac $/$<br>/usr/vac/bin/<br>$/$ usr $/$ vac $/$ exe $/$ |
| vac.Bnd               | XL C media defined bundles                                                                                              | /usr/sys/inst.data/<br>sys_bundles/                                          |
| vac.include           | XL C compiler include files                                                                                             | /usr/vac/include/                                                            |
| vac.aix53             | XL C libraries for AIX 5.3                                                                                              | /usr/vac/lib/aix53/                                                          |
| vac.html. <i>LANG</i> | XL C for AIX compiler<br>documentation (HTML)<br>$LANG = [en_LUS, ja_JP, zh_LCN]$                                       | /usr/vac/eclipse/plugins/                                                    |
| vac.html.common       | XL C compiler help system startup<br>files                                                                              | $/$ usr $/$ vac $/$ bin $/$                                                  |
| vac.lic               | XL C license files                                                                                                    | $/$ usr $/$ vac $/$ lib $/$                                                  |
| vac.man.LANG          | XL C compiler manual pages<br>$LANG = [en_LUS, EN_LUS,$<br>$ja_I P$ , $JA_I P$ , $Ja_I P$ , $zh_C N$ ,<br>ZH_CN, Zh_CN] | /usr/vac/man/LANG/<br>man1/                                                  |
| vac.pdf.LANG.C        | XL C compiler<br>documentation (PDF)<br>$LANG = [en_LUS, ja_IP, zh_LCN]$                                                | /usr/vac/doc/LANG/pdf/                                                       |
| vac.msg.LANG          | XL C compiler messages<br>$LANG = [en_LUS, EN_LUS, ja_I]$<br>JA_JP, Ja_JP, zh_CN, ZH_CN]                                | /usr/lib/nls/msg/LANG/                                                       |
| vac.ndi               | XL C non-default installation script                                                                                    | /usr/vac/bin/                                                                |

*Table 5. XL C compiler filesets and default installation locations*

**Note:** All of the filesets required for the XL C compiler, except vac.ndi, are also required for the XL C/C++ compiler.

### **XL C++ compiler filesets 10.1**

*Table 6. XL C/C++ compiler filesets and default installation locations*

| Fileset name      | <b>Fileset description</b>                | Default installation locations                           |
|-------------------|-------------------------------------------|----------------------------------------------------------|
| vacpp.cmp.core    | $XL C++ compiler$                         | $\sqrt{usr/vacpp}$<br>/usr/vacpp/bin/<br>/usr/vacpp/exe/ |
| vacpp.Bnd         | $XL C++$ media defined<br>bundles         | /usr/sys/inst.data/sys_bundles/                          |
| vacpp.cmp.include | XL C++ compiler include<br>files          | /usr/vacpp/include/                                      |
| vacpp.cmp.lib     | $XL C++ libraries$                        | $\sqrt{usr/vacpp/lib/}$                                  |
| vacpp.cmp.tools   | $XL$ C++ tools                            | /usr/vacpp/bin/<br>/usr/vacpp/exe/aix53/                 |
| vacpp.cmp.rte     | $XL C++ compiler$<br>application run time | $\sqrt{usr/vacpp/lib/}$<br>/usr/vacpp/lib/profiled/      |

| Fileset name             | <b>Fileset description</b>                                                                                         | Default installation locations                          |
|--------------------------|----------------------------------------------------------------------------------------------------|---------------------------------------------------------|
| vacpp.cmp.aix53.lib      | XL C++ libraries for AIX<br>5.3                                                                                    | /usr/vacpp/lib/aix53/<br>/usr/vacpp/lib/profiled/aix53/ |
| vacpp.cmp.aix53.tools    | $XL$ C++ tools for AIX 5.3                                                                                         | /usr/vacpp/<br>/usr/vacpp/exe/                          |
| vacpp.html.LANG          | XL C++ compiler<br>documentation (HTML)<br>$LANG = [en_LUS, ja_IP]$<br>$zh_CN$ ]                                   | /usr/vacpp/eclipse/plugins/                             |
| vacpp.html.common        | XL C++ compiler<br>documentation (HTML) -<br>common files                                                          | /usr/vacpp/bin/                                         |
| vacpp.lic                | XL C++ license files                                                                                               | /usr/vacpp/lib/                                         |
| vacpp.man.LANG           | XL C++ compiler<br>manual pages<br>$LANG = [en_LUS, EN_LUS,$<br>ja_JP, JA_JP, Ja_JP, zh_CN,<br>ZH_CN, Zh_CN]       | /usr/vacpp/man/LANG/man1/                               |
| vacpp.pdf.LANG           | XL C++ compiler<br>documentation (PDF)<br>$LANG = [en_LUS, ja_IP]$<br>$zh_CN$ ]                                    | /usr/vacpp/doc/LANG/pdf/                                |
| vacpp.memdbg.lib         | $XL C++ user$<br>heap/memory debug static<br>libraries                                                             | /usr/vacpp/lib/                                         |
| vacpp.memdbg.rte         | XL C++ user<br>heap/memory debug<br>runtime libraries                                                              | /usr/vacpp/lib/<br>/usr/vacpp/lib/profiled/             |
| vacpp.memdbg.aix53.lib   | XL C++ user<br>heap/memory debug for<br>AIX 5.3 libraries                                                          | /usr/vacpp/lib/aix53/<br>/usr/vacpp/lib/profiled/aix53/ |
| vacpp.memdbg.aix53.rte   | XL C++ user<br>heap/memory debug for<br>AIX 5.3 runtime libraries                                                  | /usr/vacpp/lib/aix53/<br>/usr/vacpp/lib/profiled/aix53/ |
| vacpp.msg.LANG.cmp.core  | XL C++ compiler<br>messages<br>$LANG = [en_LUS, EN_LUS,$<br>ja_JP, JA_JP, Ja_JP, zh_CN,<br>ZH_CN, Zh_CN]           | /usr/lib/nls/msg/LANG/                                  |
| vacpp.msg.LANG.cmp.tools | XL C++ tools messages<br>$LANG = [en_LUS, EN_LUS,$<br>$ja_I P$ , $JA_I P$ , $Ja_I P$ , $zh_C N$ ,<br>ZH_CN, Zh_CN] | /usr/lib/nls/msg/LANG/                                  |
| vacpp.ndi                | XL C++ non-default<br>installation script                                                                          | /usr/vacpp/bin/                                         |
| vacpp.samples            | ANSI class library samples                                                                                         | /usr/vacpp/samples/                                     |

*Table 6. XL C/C++ compiler filesets and default installation locations (continued)*

# <span id="page-17-0"></span>**XL C++ runtime environment filesets 10.1**

| Fileset name     | <b>Fileset description</b>                                   | Default installation locations                                                             |
|------------------|--------------------------------------------------------------|--------------------------------------------------------------------------------------------|
| xlC.adt.include  | C Set $++^{\circledR}$ application<br>development toolkit    | $/$ usr $/$ include $/$                                                                    |
| xlC.rte          | XL C++ runtime libraries                                     | $/$ usr/lpp/xlC/lib/<br>/usr/lpp/xlC/lib/profiled/                                         |
| xlC.aix50.rte    | XL C++ runtime environment for<br>AIX 5.3 libraries          | /usr/lpp/xlC/lib/aix53/<br>/usr/lpp/xlC/lib/profiled/aix53/                                |
| xlC.aix61.rte    | XL C++ runtime environment for<br>AIX 6.1 libraries          | $\sqrt{\frac{mp}{\lambda C}}$ lib $\sqrt{\frac{a}{x}}$<br>/usr/lpp/xlC/lib/profiled/aix61/ |
| xlC.msg.LANG.rte | $XL$ C++ runtime messages<br>$LANG = [en_LUS, ja_LP, Ja_LP]$ | /usr/lib/nls/msg/LANG/                                                                     |

*Table 7. XL C++ runtime environment filesets and default installation locations*

# **XL C/C++ compiler online help filesets 3.1**

*Table 8. XL C/C++ compiler online help filesets and default installation locations*

| Fileset name     | <b>Fileset description</b>                                          | Default installation<br>locations                              |
|------------------|---------------------------------------------------------------------|----------------------------------------------------------------|
| xlhelp.com       | XL compiler help system                                             | /usr/xlhelp/eclipse/<br>/usr/xlhelp/bin/                       |
| xlhelp.html.LANG | XL compiler common documentation<br>$LANG = [en_LUS, ja_IP, zh_CN]$ | /usr/xlhelp/eclipse/<br>plugins/<br>ibm.com.compilers.aix.doc/ |

# **Runtime debug memory routine filesets 5.4**

*Table 9. Runtime debug memory routine filesets and default installation locations*

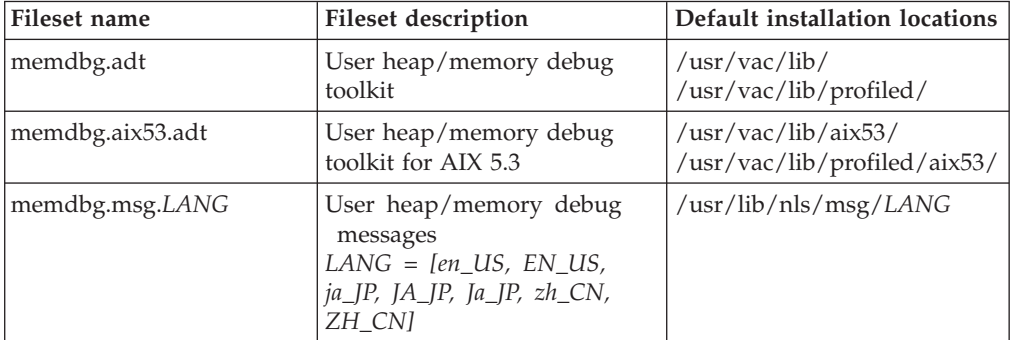

### **Shared-memory parallelism (SMP) runtime environment filesets 1.8**

*Table 10. SMP runtime filesets and default installation locations*

| Fileset name | <b>Fileset description</b> | Default installation locations                         |
|--------------|----------------------------|--------------------------------------------------------|
| xlsmp.rte    | SMP runtime library        | $/$ usr $/$ include $/$<br>/usr/lpp/xlsmp/default_msg/ |

<span id="page-18-0"></span>

| Fileset name               | <b>Fileset description</b>                                                                                                    | Default installation locations |
|----------------------------|----------------------------------------------------------------------------------------------------|--------------------------------|
| xlsmp.msg. <i>LANG.rte</i> | SMP runtime messages<br>$\begin{cases} LANG = [en\_US, EN\_US, \\ ja\_JP, JA\_JP, Ja\_JP, zh\_CN, \end{cases}$<br>ZH_CN, Zh_CN] | /usr/lib/nls/msg/LANG/         |
| xlsmp.aix53.rte            | SMP runtime libraries for AIX<br>5.3                                                                                            | /usr/lpp/xlsmp/aix53/          |

*Table 10. SMP runtime filesets and default installation locations (continued)*

### **Mathematical Acceleration Subsystem (MASS) filesets 5.0**

*Table 11. MASS filesets and default installation locations*

| Fileset name       | <b>Fileset description</b>                        | Default installation<br>locations   |
|--------------------|---------------------------------------------------|-------------------------------------|
| xlmass.adt.include | IBM MASS application development<br>include files | $/$ usr/xlmass/include/             |
| xlmass.lib         | <b>IBM MASS libraries</b>                         | $\frac{\log x}{\sin \theta}$        |
| xlmass.aix53.lib   | IBM MASS libraries for AIX 5.3                    | $\frac{\log x}{\sin 3}$ /lib/aix53/ |

### **IBM Debugger filesets 6.1**

*Table 12. IBM Debugger filesets*

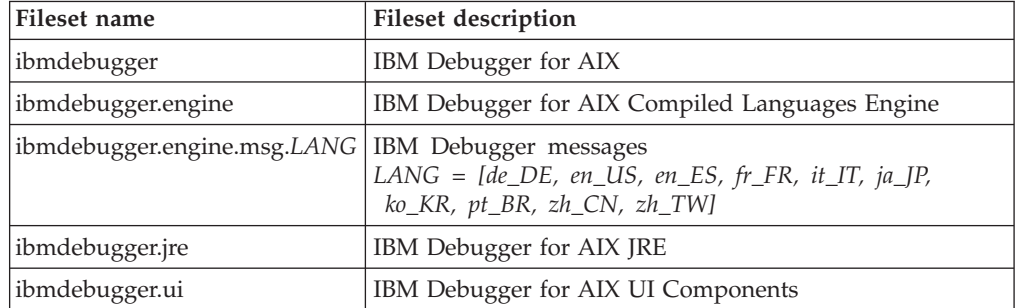

The Eclipse-based IBM Debugger for AIX, V6.1 is included with the XL  $C/C++$ installation image, and adds source-level debugging to your development environment. In addition, a Windows<sup>®</sup> version of the Debugger UI is included with the installer, which allows you to remotely debug AIX applications from a Windows platform.

**Note:** IBM Debugger for AIX, V6.1 supersedes IBM Distributed Debugger. If the IBM Distributed Debugger V9.2 is installed on your system, it will be removed upon installation of the IBM Debugger for AIX, V6.1. The post-installation script then modifies the idebug fileset levels in the Object Data Manager (ODM) database to 99.99.9999.9999 to prevent future installations of idebug.\* filesets after ibmdebugger.\* filesets have been installed.

### **Preparing the electronic distribution package**

If you have downloaded the XL C/C++ electronic distribution package, xlcpp.10.1.0.aix.GM.tar.Z, follow these steps before attempting to install:

**Note:** You must be logged in as root user or have superuser authority.

- <span id="page-19-0"></span>1. Uncompress and unpack the downloaded package into an empty directory:
	- a. To uncompress the file, use the command uncompress xlcpp.10.1.0.aix.GM.tar.Z
	- b. To unpack the resulting tar file, use the command tar -xvf xlcpp.10.1.0.aix.GM.tar
- 2. Use the command inutoc *directory\_name* to generate a .toc file in the specified directory.

The following example shows the steps to prepare the electronic distribution package, xlcpp.10.1.0.aix.GM.tar.Z, located in the new directory, /compiler/install/ for installation.

```
cd /compiler/install
uncompress -f xlcpp.10.1.0.aix.GM.tar.Z
tar -xvf xlcpp.10.1.0.aix.GM.tar
cd usr/sys/inst.images
inutoc .
```
Refer to "System prerequisites" to ensure that system prerequisites are met and use the installation methods described in either Chapter 2, "Basic [installation,"](#page-22-0) on page [9](#page-22-0) or Chapter 3, "Advanced [installation,"](#page-26-0) on page 13 to install the compiler.

#### **National language support**

The XL C/C++ messages support the following language locales:

- en US (ISO8859-1)
- $\cdot$  EN US (UTF-8)
- ja\_JP (IBM-eucJP)
- $\cdot$  JA\_JP (UTF-8)
- $\bullet$  Ja\_JP (IBM-943)
- zh\_CN (IBM-eucCN)
- $\cdot$  ZH\_CN (UTF-8)
- Zh\_CN (GB18030)

English (en\_US) is the default national language. Following installation, you can set the NLSPATH so that messages are displayed in a different language. See "Enabling the XL  $C/C++$  error [messages"](#page-38-0) on page 25.

### **System prerequisites**

All system prerequisites must be present on your system before  $XL C/C++$  and its accompanying documentation can be successfully installed and run.

- v **Supported operating systems:**
	- AIX V5.3 TL 5300-06
	- AIX V6.1
	- $-$  i5/OS® PASE V6R1
- v **Required hard disk space:** 500 MB
- v **Required software for documentation:**
	- HTML browser
	- PDF viewer

### <span id="page-20-0"></span>**Verifying the amount of hard disk space available**

You can use the following command to determine the amount of space available in the default installation location (/usr/vacpp/):

df -m /usr

If you plan to install the compiler to a non-default location, you can use the following command: df -m *installation\_path*

where *installation\_path* represents the non-default location.

#### **Verifying that the required filesets are installed**

The following filesets *must* be installed on your system in order to install IBM XL C/C++ for AIX, V10.1:

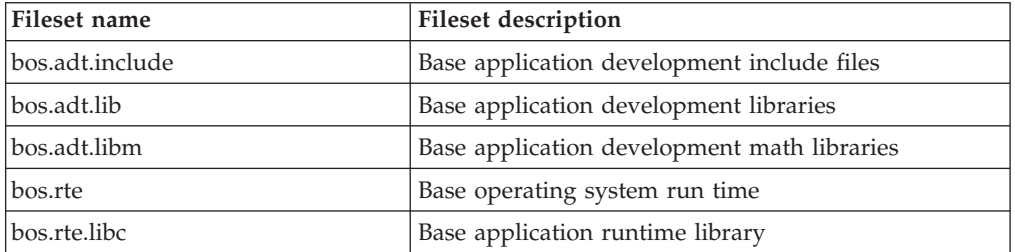

As well as at least one of the following locale-specific filesets:

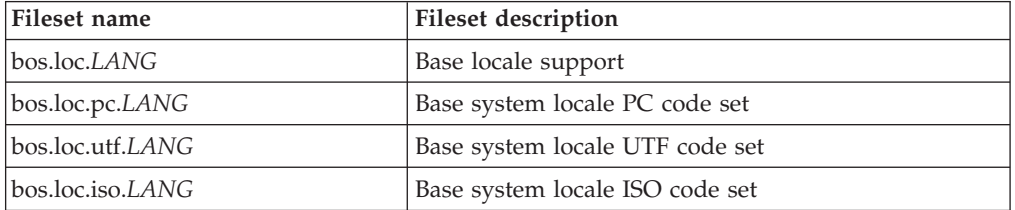

You can view information about the installed filesets by using the **lslpp** command.

Use the following command to determine if the required filesets have been installed:

lslpp -L bos.adt.include bos.adt.lib bos.adt.libm bos.loc.\* bos.rte bos.rte.libc

### **Previewing the installation and license agreements**

Before installing IBM XL C/C++ for AIX, V10.1, you can verify the default installation process, check file sizes and disk space and preview the license agreements using either SMIT or installp.

The terms and conditions for using XL C/C++ are specified in the following PDF files, which are located in the root directory of the distribution package:

- LicAgree.pdf
- LicInfo.pdf

After basic installation, the license files can be found in the /usr/vacpp/ directory with the file names:

- <span id="page-21-0"></span>v LicenseAgreement.pdf
- license.pdf

# **Using SMIT**

You can use the System Management Interface Tool (SMIT) to preview the basic XL  $C/C++$  installation.

Follow the steps to install the compiler to the default location given in ["Using](#page-23-0) [SMIT"](#page-23-0) on page 10. When prompted with the SMIT dialog to customize the installation in step 3, set the Preview only? field to **yes**. With this setting enabled, SMIT displays progress messages at each stage of the installation but does not actually install the compiler on your system.

# **Using installp**

You can also preview the command line installation process and write the output to a log file, using the **installp** command. Follow the steps to install the compiler to the default location given in "Using [installp"](#page-24-0) on page 11 and specify the **-p** flag to preview the process without installing the compiler.

The following example previews the installation of all available compiler filesets in the /cdrom/usr/sys/inst.images source directory to the default location, /usr/vacpp/ and writes an installation log file to /tmp/install.log.

Example:

```
installp -paXgd /cdrom/usr/sys/inst.images -e /tmp/install.log all
```
# <span id="page-22-0"></span>**Chapter 2. Basic installation**

You should use the basic installation procedure to install  $XL C/C++$  as long as the following are true:

- You are installing IBM XL  $C/C++$  for AIX, V10.1 to the default directory, /usr/vacpp/.
- You are maintaining a single version of  $XL C/C++$  on your system, and you agree to remove any previously installed XL C/C++ components.

If both these conditions apply, the basic installation is the easiest and fastest method, as it allows you to automatically uninstall previous versions of XL  $C/C++$ , install the latest version, and configure the compiler, all through the use of a single installation tool.

If either of these conditions does not apply, do *not* use basic installation. Instead, see the procedures in Chapter 3, "Advanced [installation,"](#page-26-0) on page 13.

The basic installation methods below will install  $XL C/C++$  to the default directory. If you have root access or a profile with superuser privileges, you can use either the System [Management](#page-23-0) Interface Tool (SMIT) or the **installp** [command](#page-24-0) to install the compiler.

You can use the basic installation methods to do any of the following:

- Install IBM XL  $C/C++$  for AIX, V10.1 on a clean system.
- Install IBM XL  $C/C++$  for AIX, V10.1 on a system where IBM XL Fortran for AIX, V12.1 is already installed. In this case, both compilers will use the SMP and MASS libraries provided with  $XL C/C++$  for AIX. (For information about installing XL Fortran, refer to the *IBM XL Fortran for AIX, V12.1 Installation Guide*.)
- Install an update on a system where IBM XL  $C/C++$  for AIX, V10.1 has already been installed. In this case, use the procedure in Chapter 4, ["Update](#page-30-0) [installation,"](#page-30-0) on page 17.

### **Tasks for basic installation**

Before you perform a basic installation, you should make sure that you have a user account with administrator privileges and that your system meets all system requirements. After you have finished installing the compiler, you should confirm that the installation was successful and enable the compiler's man pages.

The complete procedure for basic installation is outlined in the following table:

*Table 13. Steps for basic installation: new or upgrade installation*

| Task                                                   | For more information, see          |  |
|--------------------------------------------------------|------------------------------------|--|
| Become either the root user or a user with             | Documentation supplied with the    |  |
| administrator privileges.                              | operating system.                  |  |
| Ensure that all system prerequisites are satisfied.    | "System prerequisites" on page 6   |  |
| Use SMIT or the <b>installp</b> command to install and | "Using SMIT" on page 10 or "Using" |  |
| configure the compiler, using the default paths.       | installp" on page 11               |  |

| <b>Task</b>                                                                                                    | For more information, see                                                                            |
|----------------------------------------------------------------------------------------------------|----------------------------------------------------------------------------------------------------|
| Confirm that the compiler packages were<br>successfully installed, and test the installation.                                            | "Checking compiler and fileset"<br>information" on page 23, "Testing the<br>installation" on page 28 |
| Enable the compiler man pages.                                                                                                    | "Enabling the manual pages" on page<br>25                                                            |
| If your system locale and/or encoding are <i>not</i><br>en_US, enable the compiler error messages.<br>Otherwise, you can skip this step. | "Enabling the XL $C/C++$ error<br>messages" on page 25                                               |

<span id="page-23-0"></span>*Table 13. Steps for basic installation: new or upgrade installation (continued)*

# **Using SMIT**

The SMIT guides you step-by-step through the installation process.

To install the compiler using the SMIT interface, follow these steps:

- 1. Enter the command smit install\_latest. This command invokes the SMIT, which presents a menu-driven user interface for the installation process. It will ask you to specify the INPUT device/directory of the software.
- 2. Press **F4** to select from a list of suggested devices and directories, or type in the name of the CD-ROM device or the path to the location of the packages. If you want to install over a network you must have a network server installed, and then specify the directory on the client that corresponds to the installation source on the network server.
- 3. Press **Enter**. At this stage you are prompted with a list of questions that will help you customize the compiler installation on your system. Verify the default values, or modify them where necessary to accommodate your preferences.

**Important:** You must select **yes** next to Accept new LICENSE agreements? to continue with the installation.

#### **Note:**

- You can select the SOFTWARE to install field and press **F4** to view the installable filesets on the device or in the directory, then select the filesets to install. Install the runtime libraries first, then install the other filesets in any order. It is recommended that you keep the default setting, all latest, to install all the filesets.
- v To preview the installation process without actually installing the compiler select **yes** next to the Preview only? field.
- 4. Press **Enter** and then **Enter** again.

#### **Note:**

- If you use the command smit install latest, SMIT will produce an error message indicating that either xlC.aix50.rte or xlC.aix61.rte failed to install. This is normal, and you should ignore the error message. If you are installing the compiler onto a system running AIX 5.3, only xlC.aix50.rte is required, and xlC.aix61.rte will automatically fail to install. Likewise, if you are installing the compiler onto a system running AIX 6.1, only xlC.aix61.rte is required, and xlC.aix50.rte will fail to install.
- Similarly, any language specific filesets that are not supported by your system will produce an error message and fail to install. For example, if local

<span id="page-24-0"></span>support is not present for Ja\_JP, you will get a failure when attempting to install a Ja\_JP specific language fileset for the compiler. These error messages are normal and should be ignored.

- The runtime libraries and compiler filesets are always required.
- v You do not need all of the compile-time and runtime message catalogs, only those for the national languages that you need for compile-time and runtime messages.
- Messages are displayed as each part is successfully installed.
- The installation log will be stored to file /home/smit.log.

### **Using installp**

You can install XL C/C++ directly from the command line using the AIX command installp.

To install the compiler and write the installation output to a log file using the **installp** command, follow these steps:

Run the command:

installp -aXYgd *install\_images\_location* -e *logfile fileset\_names*

 $\rightarrow$  ---installp--aYg <sub>-p</sub> <sub>-x</sub> -<u>d-install</u> images\_location -deed\_ogfile -fileset\_names

#### **-aYg**

Specifies that all the latest installable filesets available in the *install\_images\_location* directory are applied and that the required software license agreement is accepted.

#### **-p**

Performs a preview of the installation process by running the preinstallation checks. See [previewing](#page-21-0) the installation.

#### **-X**

Attempts to expand the file system at the default location if there is insufficient space to complete the install.

**-d** *install\_images\_location*

Specifies the directory where the filesets are located. This path may also be a mounted CD-ROM drive.

#### **-e** *logfile*

Specifies the name and location of the installation log file.

#### *fileset\_names*

Specifies a list of names of the filesets in *install\_images\_location* that you want to install.

**Note:** The keyword *all* can be used to indicate that all filesets should be attempted during installation.

The following example installs all available compiler filesets in the /cdrom/usr/sys/inst.images source directory to the default locations, as specified in ["Filesets"](#page-14-0) on page 1, and writes an installation log file to /tmp/install.log.

#### Example:

installp -aXYgd /cdrom/usr/sys/inst.images -e /tmp/install.log all

×

#### **Note:**

- v If you use the keyword all, as in the example above, installp will produce an error message indicating that either xlC.aix50.rte or xlC.aix61.rte failed to install. This is normal, and you should ignore the error message. If you are installing the compiler onto a system running AIX 5.3, only xlC.aix50.rte is required, and xlC.aix61.rte will automatically fail to install. Likewise, if you are installing the compiler onto a system running AIX 6.1, only xlC.aix61.rte is required, and xlC.aix50.rte will fail to install.
- Similarly, any language specific filesets that are not supported by your system will produce an error message and fail to install. For example, if local support is not present for Ja\_JP, you will get a failure when attempting to install a Ja\_JP specific language fileset for the compiler. These error messages are normal and should be ignored.

# <span id="page-26-0"></span>**Chapter 3. Advanced installation**

You should use the advanced installation procedure if any of the following are true:

- v You are maintaining multiple versions of the same product on a single system.
- You are installing the product to a non-default location.
- v You are installing on an i5/OS PASE system.

To perform an advanced installation, you will need to use the vacppndi Perl script provided with the installation image. This allows you to install  $XL C/C++$  to a non-default directory and run multiple versions of XL C/C++ on a single system. The script is packaged in the vacpp.ndi fileset. To avoid unexpected behavior during installation, do not modify this script.

## **Limitations of non-default installation**

Although non-default installation gives you more freedom to choose how many versions of  $XL C/C++$  to keep on your system and where to install them, in many ways a non-default installation is also more restrictive, demanding to implement, and difficult to maintain than a basic installation.

- The recommended method for installing  $XL C/C++$  is installing to the default location. You should only use the vacppndi script to install  $XL C/C++$  if you are an expert user familiar with the compiler and the standard installation process.
- The vacppndi script does not check whether prerequisite packages are installed.
- You cannot use this script to install the product filesets individually.
- v You will not be able to use AIX tools (such as **lslpp**) to uninstall or to query installed filesets for version or release level information.
- v Service refreshes of the compiler assume a default installation path. For a non-default compiler installation, the vacppndi script must be used to apply service packages.
- To run vacppndi, you must have Perl version 5.5.3 or higher, runtime environment perl.rte, installed on your system. This fileset is shipped with the AIX base operating system.
- The vacppndi script requires that the original filesets not be renamed. This means that you cannot install the compiler using filesets that have been copied by the SMIT sub-option ″Copy Software to Hard Disk for Future Installation″ because the version number of the compiler is appended to the filesets when they are copied.

# **Tasks for advanced installation**

Before you perform an advanced installation, you should make sure that you have a user account with administrator privileges and that your system meets all system requirements. You may also want to uninstall any previous versions of XL C/C++ on your system. After you have finished installing the compiler you should confirm that the installation was successful and enable the compiler's man pages.

The complete recommended procedure for advanced installation is outlined in the following table:

| <b>Task</b>                                                                                                    | For more information, see                                                                           |  |
|----------------------------------------------------------------------------------------------------|----------------------------------------------------------------------------------------------------|--|
| Become either the root user or a user with<br>administrator privileges.                                                                 | Documentation supplied with the<br>operating system.                                                |  |
| Ensure that all system prerequisites are satisfied.                                                                                     | "System prerequisites" on page 6                                                                    |  |
| If you do not need to maintain multiple versions<br>of the product on your system, remove any<br>existing versions of XL C/C++ for AIX. | Chapter 6, "Uninstalling $XL C/C++,''$<br>on page 31                                                |  |
| Use the non-default installation script to install<br>the compiler.                                                                     | "Non-default installation procedure"                                                                |  |
| Confirm that the compiler packages were<br>successfully installed, and test the installation.                                           | "Checking compiler and fileset<br>information" on page 23, "Testing the<br>installation" on page 28 |  |
| Enable the compiler man pages.                                                                                                    | "Enabling the manual pages" on page<br>25                                                           |  |
| If your system locale and/or encoding are not<br>en_US, enable the compiler error messages.<br>Otherwise, you can skip this step.       | "Enabling the $XL C/C++ error$<br>messages" on page 25                                              |  |

<span id="page-27-0"></span>*Table 14. Steps for advanced installation: new or upgrade installation*

### **Non-default installation procedure**

To install XL  $C/C++$  to a non-default location, first use installp to install the vacpp.ndi fileset, then use the vacppndi Perl script included in that fileset to install the compiler.

Follow these steps to install  $XL C/C++$  to an alternate location:

1. First use the **installp** command to install the vacpp.ndi fileset. Run the command:

installp -aYgd *install\_images\_location* -e *logfile* vacpp.ndi

- installp -aYg vacpp.ndi -p -X -d *install\_images\_location* -e *logfile*

#### **-aYg**

Specifies that all the latest installable filesets available in the *install\_images\_location* directory are applied and that the required software license agreement is accepted.

×

**-d** *install\_images\_location*

Specifies the directory where the filesets are located. This path may also be a mounted CD-ROM drive.

**-e** *logfile*

Specifies the name and location of the installation log file. By default, the installation log file vacppndi.log will be stored in your working directory.

**-p**

Performs a preview of the installation process by running the preinstallation checks. See ["Previewing](#page-20-0) the installation and license [agreements"](#page-20-0) on page 7.

**-X**

Attempts to expand the file system at the default location if there is insufficient space to complete the install.

Example:

installp -aYgd /cdrom/usr/sys/inst.images -e /tmp/install.log vacpp.ndi

**Note:** This command automatically installs and accepts the license agreement fileset, vacpp.licAgreement, required to install vacpp.ndi.

2. Install any available updates to the vacpp.ndi fileset. You can download the latest compiler updates from the support web site: [http://www.ibm.com/](http://www.ibm.com/software/awdtools/xlcpp/support) [software/awdtools/xlcpp/support](http://www.ibm.com/software/awdtools/xlcpp/support)

To check the version number of the vacpp.ndi fileset currently installed on your system, use the following command:

lslpp -l vacpp.ndi

To install a new version of the vacpp.ndi fileset, use the following command: installp -aYgd *ptf\_images\_location* -e *logfile* vacpp.ndi

3. Install  $XL C/C++$  by entering the following command:

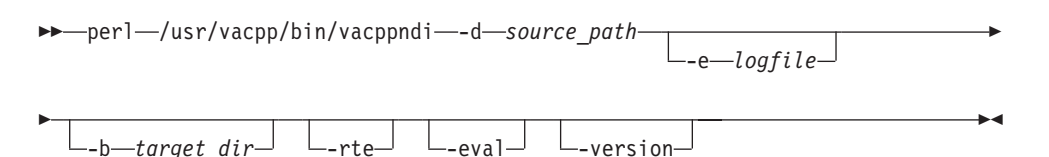

perl /usr/vacpp/bin/vacppndi -d *source\_path* [-e *logfile*] [-b *target\_dir*] [-rte] [-eval] [-version]

#### where:

**-d** *source\_path*

Specifies the directory where the filesets are located. This path may also be a mounted CD-ROM drive.

**-e** *logfile*

Specifies the name and location of the installation log file. By default, the installation log file vacppndi.log will be stored in your working directory.

**-b** *target\_dir*

Specifies the location where the filesets should be copied and expanded. By default, the files will be copied to the vacppndi directory in your working directory. If the directory exists already, you will receive an error message and the installation will stop.

**-rte**

Specifies that only the runtime component is installed.

#### **-eval**

Specifies that the installation is for the evaluation version of  $XL C/C++$ .

**-version**

Displays the version of the non-default installation tool.

The following example uses the vacppndi Perl script to install all available compiler filesets in the /cdrom/usr/sys/inst.images source directory to the non-default location, /compiler/xlcpp/ and writes the installation log file to /tmp/xlcpp.ndi.inst.log.

#### Example:

perl /usr/vacpp/bin/vacppndi -d /cdrom/usr/sys/inst.images -b /compiler/xlcpp/ -e /tmp/xlcpp.ndi.inst.log

# <span id="page-29-0"></span>**Installing on an i5/OS PASE system**

Users installing XL C/C++ on an i5/OS PASE system must use the non-default installation method since the AIX SMIT and installp utilities are not supported.

If, during installation, the vacppndi script determines that you are installing the compiler onto a PASE system, it will modify the XL  $C/C++$  configuration file's name and one of its variables, oslevel, to match the version of PASE you are running. For example, if the compiler were installed on a system running i5/OS PASE V6R1, vac.cfg.53 would be renamed vac.cfg.61 and the value of oslevel would be changed from 5.3 to 6.1.

For more information about the steps required to install  $XL C/C++$  on a PASE system, search the IBM System i™ [information](http://publib.boulder.ibm.com/iseries/) center for keywords 'Install AIX compilers'.

# **Running XL C/C++ from a non-default location**

The compiler invocation commands are installed to /*target\_dir*/usr/vacpp/bin/, where target\_dir is the location of the compiler as set by the **-b** flag during the non-default installation.

For example, if you installed XL  $C/C++$  to the /compiler/xlcpp directory, you can run the compiler using:

/compiler/xlcpp/usr/vacpp/bin/xlC -o hello\_C hello.C

Alternatively, you can create a shortcut to the compiler invocations, as described in "Creating shortcuts to the XL  $C/C++$  invocation [commands"](#page-39-0) on page 26.

# <span id="page-30-0"></span>**Chapter 4. Update installation**

A program temporary fix (PTF) is an update to  $XL C/C++$  that provides a fix or multiple fixes to the product.

You can download the latest compiler updates from the support web site: <http://www.ibm.com/software/awdtools/xlcpp/support>

# **Tasks for update installation**

If you are installing an update to XL C/C++, you should first determine whether the compiler has been installed to a default or non-default directory, and then follow the recommended steps for updating that installation type.

If the compiler has been installed to the default directory, /usr/vacpp/, you should follow the steps outlined in the following table, Table 15.

*Table 15. Steps for basic installation: update installation*

| <b>Task</b>                                                                                   | For more information, see                                                                           |
|-----------------------------------------------------------------------------------------------|----------------------------------------------------------------------------------------------------|
| Become either the root user or a user with<br>administrator privileges.                       | Documentation supplied with the<br>operating system.                                                |
| Ensure that all system prerequisites are satisfied.                                           | "System prerequisites" on page 6                                                                    |
| Download, uncompress, and unpack the PTF<br>package.                                          | "Preparing a PTF package for<br>installation" on page 18                                            |
| Generate a toc file.                                                                          | "Preparing a PTF package for<br>installation" on page 18                                            |
| Use SMIT or the <b>installp</b> command to install<br>PTFs, using the default paths.          | "Using SMIT" on page 18 or<br>"Using installp" on page 19                                           |
| Confirm that the compiler packages were<br>successfully installed, and test the installation. | "Checking compiler and fileset<br>information" on page 23, "Testing the<br>installation" on page 28 |

If the compiler has been installed to any directory other than /usr/vacpp/, you should follow the steps outlined in the following table, Table 16.

*Table 16. Steps for advanced installation: update installation*

| <b>Task</b>                                         | For more information, see                                |
|-----------------------------------------------------|----------------------------------------------------------|
| Become either the root user or a user with          | Documentation supplied with the                          |
| administrator privileges.                           | operating system.                                        |
| Ensure that all system prerequisites are satisfied. | "System prerequisites" on page 6                         |
| Download, uncompress, and unpack the PTF            | "Preparing a PTF package for                             |
| package.                                            | installation" on page 18                                 |
| Generate a .toc file.                               | "Preparing a PTF package for<br>installation" on page 18 |
| Install any PTF updates to the vacpp.ndi fileset    | "Using SMIT" on page 18 or                               |
| using SMIT or installp.                             | "Using installp" on page 19                              |
| Use the non-default installation script to install  | "Updating an advanced installation                       |
| further updates.                                    | using vacppndi" on page 20                               |

*Table 16. Steps for advanced installation: update installation (continued)*

| <b>Task</b>                                                                                   | For more information, see $\dots$                                                                   |
|-----------------------------------------------------------------------------------------------|----------------------------------------------------------------------------------------------------|
| Confirm that the compiler packages were<br>successfully installed, and test the installation. | "Checking compiler and fileset<br>information" on page 23, "Testing the<br>installation" on page 28 |

### <span id="page-31-0"></span>**Preparing a PTF package for installation**

Updates to the compiler are supplied as PTF packages. Before these PTF packages can be used to update the compiler, they must be downloaded and uncompressed, and a .toc file must be generated.

Use the following instructions to prepare the update package for installation:

**Note:** You must be logged in as root or have superuser authority.

- 1. Download the desired PTF package (for example vacpp.101.aix.mthyear.ptf.tar.Z) into an empty directory.
- 2. Restore the compressed file and extract the PTF filesets from the downloaded package:
	- a. To uncompress the file, use the command
		- uncompress *package\_name.tar.Z*
	- b. To unpack the resulting tar file, use the command tar -xvf *package\_name.tar*
		-
- 3. Use the command **inutoc directory\_name** to generate a .toc file in the same directory as the unpacked filesets.

The following example shows the steps to prepare the package, vacpp.101.aix.mthyear.ptf.tar.Z, located in the new directory, /compiler/update/ for installation. cd /compiler/update uncompress -f vacpp.101.aix.mthyear.ptf.tar.Z tar -xvf vacpp.101.aix.mthyear.ptf.tar inutoc .

### **Updating a basic installation**

If you used a basic installation process to install  $XL C/C++$  to a default location, it is recommended that you use SMIT or the **installp** command to install PTFs.

### **Using SMIT**

To install a PTF using the SMIT interface, follow these steps:

- 1. Run the command: smit install\_all. This command invokes the SMIT, which presents a menu-driven user interface for the installation process.
- 2. When asked to, specify the INPUT device/directory of the software, enter the path of the directory where the PTF filesets and .toc are located.
- 3. Press **Enter**.

At this stage, you are prompted with a list of questions that will help you customize the compiler installation on your system. Verify the default values, or modify them where necessary, to accommodate your preferences.

**Note:** You must select **yes** next to Accept new LICENSE agreements? to continue with the installation.

<span id="page-32-0"></span>4. Press **Enter** and then **Enter** again.

Messages are displayed as each part is successfully installed, and the installation log is stored to /home/smit.log.

**Note:** PTF packages often ship base level filesets as prerequisites. If the command smit update\_all is used, then those packages will not install, which may cause requisite failures. For this reason we recommend that you use smit install\_all, which will install the prerequisites and commit the updates.

# **Using installp**

To install a PTF by using the installp command and write the output to a log file, follow these steps:

Run the command:

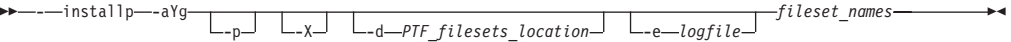

```
installp -aXYgd PTF_filesets_location -e logfile fileset_names
```
**-aYg**

Specifies that all the latest installable filesets available in the *PTF\_filesets\_location* directory are applied and that the required software license agreement is accepted.

**-p**

Performs a preview of the installation process by running the preinstallation checks. See "Previewing the installation and license [agreements"](#page-20-0) on page 7.

**-X**

Attempts to expand the file system at the default location if there is insufficient space to complete the install.

**-d** *PTF\_filesets\_location*

Specifies the directory where the filesets are located. This path may also be a mounted CD-ROM drive.

**-e** *logfile*

Specifies the name and location of the installation log file.

#### *fileset\_names*

Specifies a list of names of the filesets in *PTF\_filesets\_location* that you want to install.

**Note:** The keyword *all* can be used to indicate that all filesets should be attempted during installation.

The following example installs all available PTF filesets in the /compiler/update/ source directory to the default locations, as specified in ["Filesets"](#page-14-0) on page 1, and writes an installation log file to /tmp/install.log.

#### Example:

```
installp -aXYgd /compiler/update/ -e /tmp/install.log all
```
# <span id="page-33-0"></span>**Updating an advanced installation using vacppndi**

If the XL  $C/C++$  compiler has been installed to a non-default directory, you should use vacppndi to install PTFs.

To update a non-default installation, do the following:

1. Begin by installing the vacpp.ndi fileset included in the PTF. This fileset must be installed first, so that the vacppndi script inside it can be used to correctly install the remaining filesets.

To determine the version number of the vacpp.ndi fileset currently installed on your system, run the command:

lslpp -l vacpp.ndi

To install a new version of the vacpp.ndi fileset, run the command:

installp -aYgd *ptf\_images\_location* -e *logfile* vacpp.ndi

2. Create a text file listing the PTF filesets you want to install. This text file should contain the name of a single PTF file on each line. You can use the **ls** command to do this: ls *source\_path* > *ptf\_names\_file*. Example:

ls /compiler/update/ > /compiler/update/ptflist

3. Use the perl command to run the vacppndi script:

perl-/usr/vacpp/bin/vacppndi--d-source\_path--u-ptf\_names\_file-

 $\blacktriangleright$ 

-e *logfile* -b *target\_dir* -rte -version

perl /usr/vacpp/bin/vacppndi -d *source\_path* -u *ptf\_names\_file* [-e *logfile*] -b [*target\_dir*]

where:

E

**-d** *source\_path*

Specifies the directory where the filesets are located. This path may also be a mounted CD-ROM drive.

**-u** *ptf\_names\_file*

Specifies the text file containing the names of PTF filesets you want to install.

**-e** *logfile*

Specifies the name and location of the installation log file. By default, the installation log file vacppndi.log will be stored in your working directory.

**-b** *target\_dir*

Specifies the location where the filesets should be copied and expanded. By default, the files will be copied to the vacppndi directory in your working directory. If the directory exists already, you will receive an error message and the installation will stop.

#### **-rte**

Specifies that only the runtime component is installed.

#### **-version**

Displays the version of the non-default installation tool.

The following example uses the vacppndi Perl script to install all available PTF filesets in the /compiler/update/ source directory to the non-default location, /compiler/xlcpp/ and writes the installation log file to /tmp/ xlcpp.ndi.inst.log.

Example:

perl /usr/vacpp/bin/vacppndi -d /compiler/update/ -u /compiler/update/ptflist -b /compiler/xlcpp/ -e /tmp/xlcpp.ndi.inst.log

### <span id="page-34-0"></span>**Product version migration**

If you have a previous version of the compiler, you can replace it with the current version. You can also maintain mutiple versions of the compiler on your system.

Before installing IBM XL C/C++ for AIX, V10.1, any previously installed versions of the compiler should be uninstalled. If you intend to maintain multiple versions of XL C/C++ on your system, refer to Chapter 3, "Advanced [installation,"](#page-26-0) on page [13,](#page-26-0) otherwise see Chapter 6, ["Uninstalling](#page-44-0) XL C/C++," on page 31.

If you are upgrading to  $XL C/C++ VV10.1$  using a basic [installation,](#page-22-0) any previous versions of the filesets already installed on your system are automatically detected and migrated to the current version.

Once IBM XL C/C++ for AIX, V10.1 is installed, older compiler versions *cannot* be installed unless VV10.1 is uninstalled first.

### **Operating system migration**

If you have the compiler installed on AIX 5.3, you may want to migrate the operating system to AIX 6.1.

The compiler filesets are not OS specific and do not require migration if XL C/C++ VV10.1 is installed on AIX 5.3 and the operating system is migrated to AIX 6.1 or higher. If an OS specific fileset is required in the future for a higher level of AIX, it will be identified in a Tech Note tied to the PTF that will add support for that version of AIX.

**Note:** When an AIX 5.3 machine is migrated to AIX 6.1, the AIX 5.x C++ runtime fileset (xlC.aix50.rte) is uninstalled, and the AIX 6.1 C++ runtime fileset (xlC.aix61.rte) is installed from the AIX 6.1 install image. The service level of the AIX 6.1 C++ runtime on the install image may be different from the service level of the AIX 5.x C++ runtime on your machine prior to migration. This means that after an OS migration, any PTFs applied to the C++ runtime before OS migration will be gone, and will have to be re-installed.

# <span id="page-36-0"></span>**Chapter 5. After installing XL C/C++**

There are some optional setup and verification procedures that you can use after you have installed the compiler. You may also want to use the product documentation.

These are documented in the following sections:

- v "Checking compiler and fileset information"
- v "Enabling IBM Tivoli License [Compliance](#page-37-0) Manager (ITLCM)" on page 24
- "Setting [environment](#page-37-0) variables" on page 24
- "Enabling the XL  $C/C++$  error [messages"](#page-38-0) on page 25
- ["Enabling](#page-38-0) the manual pages" on page 25
- "Accessing the local [documentation"](#page-40-0) on page 27
- "Testing the [installation"](#page-41-0) on page 28

# **Checking compiler and fileset information**

You can check the versions of the compiler and individual filesets installed by using the lslpp command, the -qversion compiler option, or by viewing the .vrmf\_history file.

#### **Using lslpp**

You can view information on the installed filesets by using the lslpp command: **lslpp option\_string**

where *option\_string* can be:

**-L** *fileset*

Displays the version and state of the fileset specified

**-f** *fileset*

Displays the files and symbolic links associated with the fileset specified

**-w** *filename*

Indicates which fileset the specified file (*filename*) belongs to

**Note: lslpp** does not detect filesets that were not installed using the SMIT or installp methods.

#### **Using -qversion**

To get more details on the version, release, and PTF levels of the compiler, you can use the **-qversion** compiler option. For more information, refer to the *XL C/C++ Compiler Reference*.

#### **Viewing the .vrmf\_history file**

If you installed XL  $C/C++$  to a non-default location, you can view the version information for each fileset installed by viewing the .vrmf\_history text file which is installed in the compiler's main directory.

**Note:** This file should not be edited as it may result in unexpected behaviour of the vacppndi script.

# <span id="page-37-0"></span>**Enabling IBM Tivoli License Compliance Manager (ITLCM)**

IBM Tivoli® License Compliance Manager (ITLCM) is a Web-based solution that can help you manage software usage metering and license allocation services on supported systems. In general, ITLCM recognizes and monitors the products that are installed and in use on your system.

IBM XL  $C/C++$  for AIX, V10.1 is ITLCM-enabled for inventory support only, which means that ITLCM is able to detect product installation of  $XL C/C++$ , but not its usage.

**Note:** ITLCM is not a part of the XL C/C++ compiler offering, and must be purchased and installed separately.

Once installed and activated, ITLCM scans your system for product inventory signatures that indicate whether a given product is installed on your system. ITLCM also identifies the version, release, and modification levels of the product. Inventory signature files are not updated after PTF installation.

If  $XL C/C++$  is installed in the default location, the signature files are in the /usr/vac/ directory. Otherwise, if XL  $C/C++$  is installed in a non-default location, the signature files are in the /*target\_dir*/usr/vac/ directory, where *target\_dir* is the target directory for installation specified by the **-b** option of the non-default installation script. For more information about IBM Tivoli License Compliance Manager Web, see: [http://www.ibm.com/software/tivoli/products/license-mgr/.](http://www.ibm.com/software/tivoli/products/license-mgr/)

# **Configuring compiler defaults**

You can change many of the compiler's default settings by altering the compiler configuration file or the GCC options configuration file.

If you installed XL  $C/C++$  onto a system running AIX 5.3, the configuration file is /etc/vac.cfg.53, and if you installed the compiler onto a system running AIX 6.1, the configuration file is /etc/vac.cfg.61. The GCC options configuration file is /etc/gxlc.cfg.

For more information on how to change the XL  $C/C++$  compiler's settings, see ″Customizing the configuration file″ and ″Configuring the gxlc or gxlc++ option mapping ″ in the *XL C/C++ Compiler Reference*.

# **Setting environment variables**

Before using the compiler, verify that the environment variables LANG, MANPATH, NLSPATH, and PATH are set.

You can use the **echo** command to determine the current setting of these variables: echo "\n \$LANG \n\n \$NLSPATH \n\n \$MANPATH \n\n \$PATH"

<span id="page-38-0"></span>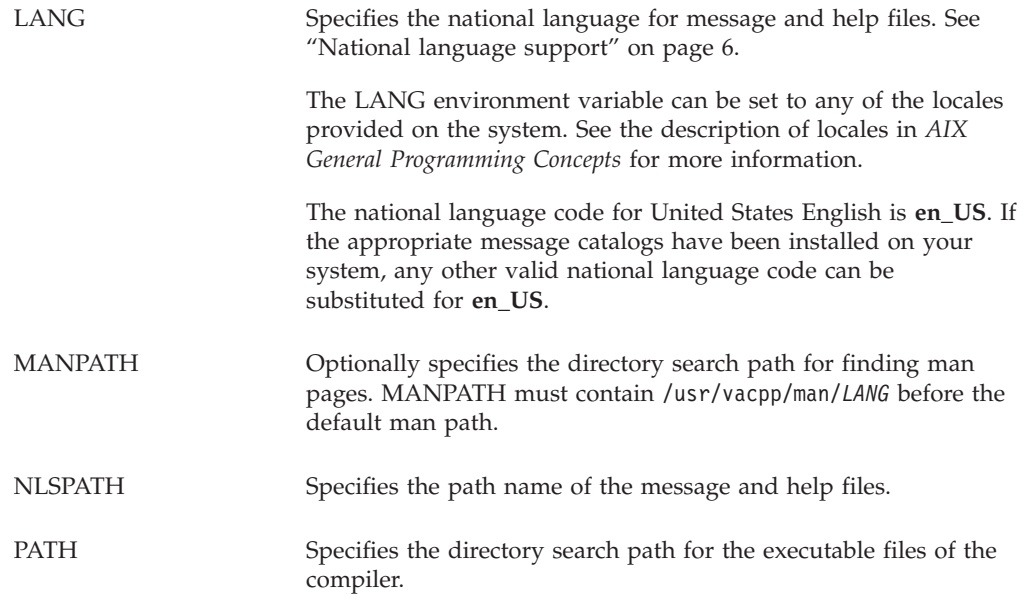

**Note:** The LANG and NLSPATH environment variables are initialized when the operating system is installed, and might differ from the ones you want to use.

# **Enabling the XL C/C++ error messages**

If your system uses the en\_US locale and encoding, the compiler message catalogs are automatically configured to display correctly, whether you used the basic or advanced method of installation and configuration. However, if your system uses any other supported locale, you must set the NLSPATH environment variable so that the compiler and runtime functions can find the appropriate message catalogs following installation.

For example, to specify the Japanese locale with the IBM\_eucJP code page, use the following commands:

LANG=ja\_JP NLSPATH=/usr/lib/nls/msg/%L/%N:/usr/lib/nls/msg/prime/%N export LANG NLSPATH

Substitute any valid national language code for **ja\_JP**, provided the associated message catalogs are installed.

See ["National](#page-19-0) language support" on page 6 for a list of supported language locales.

### **Enabling the manual pages**

Manual pages are provided for the compiler invocation commands and other compiler utilities.

Before you can view the manual pages, you must add the manual page directory to the MANPATH environment variable by entering the following on the command line:

export MANPATH=\$MANPATH:/usr/vacpp/man/*LANG*

where *LANG* may be any one of:

- <span id="page-39-0"></span>• en\_US
- $\cdot$  EN\_US
- ja\_J $P$
- $\cdot$  JA\_JP
- $\cdot$  Ja\_JP
- $\cdot$  zh\_CN
- $\cdot$  ZH\_CN
- $\cdot$  Zh CN

For example, to set the language of the manual pages to English, run the commands:

MANPATH=\$MANPATH:/usr/vacpp/man/en\_US export MANPATH

Alternatively, to set the language of the manual pages to one of the other supported languages, run the command:

MANPATH=\$MANPATH:/usr/vacpp/man/\$LANG export MANPATH

where \$LANG is set to any of the language locales listed above.

To test whether the manual pages have been successfully installed, open one or more of the manual pages, as described in ["Viewing](#page-41-0) the manual pages" on page [28.](#page-41-0)

### **Creating shortcuts to the XL C/C++ invocation commands**

The compiler invocation commands are not automatically installed in /usr/bin/. To invoke the compiler without having to specify the full path, create a shortcut to the invocation commands.

To create a shortcut to the XL C/C++ invocation commands, do *one* of the following:

Either

• Create symbolic links for the specific drivers from /usr/vac/bin/ and /usr/vacpp/bin/ to /usr/bin/.

Example:

```
ln -s /usr/vacpp/bin/xlc /usr/bin/xlc
```
#### or

• Add /usr/vac/bin/ and /usr/vacpp/bin/ to your PATH environment variable.

Example: PATH=\$PATH:/usr/vacpp/bin/

export PATH

**Note:** If XL C/C++ resides in a non-default location, the invocation commands are installed to /*target\_dir*/usr/vacpp/bin where *target\_dir* is the target directory for installation specified by the **-b** option of the non-default installation script. You can create a shortcut to the invocation commands of a non-default installation by adding the location of the compiler invocations, *target\_dir*/usr/vacpp/bin/, to the PATH environment variable.

For example, if you installed XL  $C/C++$  to the /compiler/xlcpp directory, you would run the commands: PATH=\$PATH:/compiler/xlcpp/usr/vacpp/bin/ export PATH

# <span id="page-40-0"></span>**Accessing the local documentation**

Help using IBM XL C/C++ for AIX, V10.1 is available in both HTML and PDF formats. Manual pages for the compiler invocation commands and other command utilities are also included.

# **Viewing the HTML documentation**

XL C/C++ includes a fully searchable HTML-based information center.

The information center can be accessed from the machine on which the compiler is installed or from any other computer on the network.

**Note:** You must have root access to launch and shut down the Eclipse server (information center).

Follow these steps to access the help system:

1. Run the command:

/usr/xlhelp/bin/xlhelp

to launch the Eclipse server. (It may take a few minutes to load completely)

- 2. You can view the information center either locally or remotely:
	- To view locally, run:

/usr/vacpp/bin/xlc++help

You need to have a web browser, such as Mozilla, installed on your machine to run this command. Otherwise, you can manually go to the following URL in any web browser:

http://localhost:1012/help/index.jsp

• To view remotely, open the following URL in your web browser:

http://*machine\_name*:1012/help/index.jsp

where *machine\_name* is the name of the computer on which the Eclipse server was launched.

3. To shut down the Eclipse server, run the command: /usr/xlhelp/bin/xlhelp\_end

Note that the IBM Debugger for AIX, V6.1 documentation consists of HTML online help and additional HTML documentation accessible from the graphical user interface.

# **Viewing the PDF documentation**

PDF versions of the  $XL C/C++$  product manuals are available in the /doc/*LANG*/pdf/ directory of the installation media (either product CD or electronic package).

After default installation, the PDF documentation can be found in the /usr/vacpp/doc/*LANG*/pdf/ directory. For non-default installations, the PDF <span id="page-41-0"></span>documentation is located in the /*target\_dir*/usr/vacpp/doc/*LANG*/pdf/ directory, where *target\_dir* is the target directory for installation specified by the **-b** option of the non-default installation script.

*LANG* can be en\_US, ja\_JP or zh\_CN.

See "Related [information"](#page-10-0) on page ix for a list of IBM XL  $C/C++$  publications and descriptions of the PDF files available with the product.

# **Viewing the manual pages**

Man pages are included for all compiler invocation commands and utilities.

For instructions on how to enable the man pages for viewing, see ["Enabling](#page-38-0) the [manual](#page-38-0) pages" on page 25.

To invoke a manual page, run the command: man *command*

where *command* is any XL C/C++ invocation or utility command.

Example:

man xlc

### **Testing the installation**

To test the product installation and the critical search paths, try building, compiling, and running a couple of simple programs.

For example:

1. Create the following C and C++ programs:

```
[hello.c]
#include <stdio.h>
int main(void)
{
  printf("Hello World!\n");
  return 0;
}
[hello.cpp]
#include <iostream>
int main()
{
   std::cout << "Hello World!\n" << std::endl;
  return 0;
}
```
2. Compile the test programs. For example:

xlc hello.c -o hello

xlc++ hello.cpp -o hello

**Note:** To use shortcuts to the compiler invocation commands, see: ["Creating](#page-39-0) shortcuts to the XL  $C/C++$  invocation [commands"](#page-39-0) on page 26. Otherwise, include the full path to the commands to compile the program.

3. Run the program:

./hello

The expected result is that ″Hello World!″ is displayed on the screen.

4. Check the exit code of the program:

echo \$? The result should be zero.

# <span id="page-44-0"></span>**Chapter 6. Uninstalling XL C/C++**

This section outlines the steps required to uninstall both basic and advanced installations of XL C/C++.

#### **Note:**

- 1. You must have root user access to uninstall  $XL C/C++$ .
- 2. Some filesets may not be uninstalled if they are required by other installed products. See ["Filesets"](#page-14-0) on page 1 for details about filesets included with IBM XL C/C++ for AIX, V10.1.
- 3. Because automatically uninstalling dependent packages may introduce problems, it is recommended that you preview uninstallation to ensure that all dependent filesets are no longer required.

### **Uninstalling a basic installation**

To uninstall the compiler from the default location, you can use either **SMIT** or **installp** to remove the compiler filesets.

If you attempt to remove a fileset that is required by another installed fileset, the selected fileset will not be removed unless its dependents are also being removed.

#### **Using SMIT**

The following steps illustrate how to uninstall IBM XL  $C/C++$  for AIX, V10.1 using the SMIT interface:

• Run the command:

smit remove

v In the SOFTWARE name field, enter the fileset names (wildcards accepted) separated by a space. If you have XL Fortran installed in its default location, you must not remove any filesets which are shared between the compilers. In this case, enter the following in the field:

vac.\* vacpp.\*

Otherwise, enter the following in the field: vac.\* vacpp.\* memdbg.\* xlhelp.\* xlmass.\* xlsmp.\* In the REMOVE dependent software? field, select **yes**.

**Note:** To preview the uninstallation, set the PREVIEW only? value to **yes**.

#### **Using installp**

To uninstall IBM XL C/C++ for AIX, V10.1 using the **installp** command, enter the following on the command line:

installp -ugw *filesets*

where *filesets* is the list of filesets (wildcards accepted) to uninstall.

If you have XL Fortran installed in its default location, you must not remove any filesets which are shared between the compilers. In this case, *filesets* should be:

```
vac.* vacpp.*
```
Otherwise, *filesets* should be: vac.\* vacpp.\* memdbg.\* xlhelp.\* xlmass.\* xlsmp.\*

### <span id="page-45-0"></span>**Uninstalling an advanced installation**

If the compiler is installed to a non-default location, you will have to remove the filesets yourself.

To uninstall the XL  $C/C++$  compiler installed to a non-default location, simply delete the compiler directory.

To determine which version of each fileset is installed, refer to ["Checking](#page-36-0) compiler and fileset [information"](#page-36-0) on page 23.

To delete the compiler directory, enter the following on the command line: rm -rf *target\_dir*

where *target\_dir* is the target directory for installation specified by the **-b** option of the non-default installation script.

# **Uninstalling versions of the MASS components downloaded from the Web**

If you previously installed the MASS libraries on the system on which you are installing the IBM XL C/C++ for AIX, V10.1, it is recommended that you uninstall the libraries by removing the directory in which they were installed.

To remove the MASS directory, type: rm -rf *mass\_directory*

where *mass\_directory* is the location of the MASS libraries (/usr/lpp/mass/ by default). If you created symbolic links in the /usr/lib/ directory to the libraries in the MASS directory, you should delete them as well. The compiler installation automatically handles the creation of the necessary symbolic links.

# **Uninstalling the electronic license agreement**

The license agreement text file remains on the system after the license fileset has been uninstalled. This is so you do not have to accept the product license again if you reinstall XL C/C++.

To remove the license agreement text file, run the commands: ODMDIR=/usr/lib/objrepos; odmdelete -o lag -q "fileset=vacpp.licAgreement" rm -rf /usr/swlag/vacpp/101

# <span id="page-46-0"></span>**Notices**

This information was developed for products and services offered in the U.S.A. IBM may not offer the products, services, or features discussed in this document in other countries. Consult your local IBM representative for information on the products and services currently available in your area. Any reference to an IBM product, program, or service is not intended to state or imply that only that IBM product, program, or service may be used. Any functionally equivalent product, program, or service that does not infringe any IBM intellectual property right may be used instead. However, it is the user's responsibility to evaluate and verify the operation of any non-IBM product, program, or service.

IBM may have patents or pending patent applications covering subject matter described in this document. The furnishing of this document does not give you any license to these patents. You can send license inquiries, in writing, to:

IBM Director of Licensing IBM Corporation North Castle Drive Armonk, NY 10504-1785 U.S.A.

For license inquiries regarding double-byte (DBCS) information, contact the IBM Intellectual Property Department in your country or send inquiries, in writing, to:

IBM World Trade Asia Corporation Licensing 2-31 Roppongi 3-chome, Minato-ku Tokyo 106, Japan

**The following paragraph does not apply to the United Kingdom or any other country where such provisions are inconsistent with local law**: INTERNATIONAL BUSINESS MACHINES CORPORATION PROVIDES THIS PUBLICATION ″AS IS″ WITHOUT WARRANTY OF ANY KIND, EITHER EXPRESS OR IMPLIED, INCLUDING, BUT NOT LIMITED TO, THE IMPLIED WARRANTIES OF NON-INFRINGEMENT, MERCHANTABILITY OR FITNESS FOR A PARTICULAR PURPOSE. Some states do not allow disclaimer of express or implied warranties in certain transactions, therefore, this statement may not apply to you.

This information could include technical inaccuracies or typographical errors. Changes are periodically made to the information herein; these changes will be incorporated in new editions of the publication. IBM may make improvements and/or changes in the product(s) and/or the program(s) described in this publication at any time without notice.

Any references in this information to non-IBM Web sites are provided for convenience only and do not in any manner serve as an endorsement of those Web sites. The materials at those Web sites are not part of the materials for this IBM product and use of those Web sites is at your own risk.

IBM may use or distribute any of the information you supply in any way it believes appropriate without incurring any obligation to you.

Licensees of this program who wish to have information about it for the purpose of enabling: (i) the exchange of information between independently created programs and other programs (including this one) and (ii) the mutual use of the information which has been exchanged, should contact:

Lab Director IBM Canada Ltd. Laboratory 8200 Warden Avenue Markham, Ontario L6G 1C7 Canada

Such information may be available, subject to appropriate terms and conditions, including in some cases, payment of a fee.

The licensed program described in this document and all licensed material available for it are provided by IBM under terms of the IBM Customer Agreement, IBM International Program License Agreement or any equivalent agreement between us.

Any performance data contained herein was determined in a controlled environment. Therefore, the results obtained in other operating environments may vary significantly. Some measurements may have been made on development-level systems and there is no guarantee that these measurements will be the same on generally available systems. Furthermore, some measurements may have been estimated through extrapolation. Actual results may vary. Users of this document should verify the applicable data for their specific environment.

Information concerning non-IBM products was obtained from the suppliers of those products, their published announcements or other publicly available sources. IBM has not tested those products and cannot confirm the accuracy of performance, compatibility or any other claims related to non-IBM products. Questions on the capabilities of non-IBM products should be addressed to the suppliers of those products.

All statements regarding IBM's future direction or intent are subject to change or withdrawal without notice, and represent goals and objectives only.

This information contains examples of data and reports used in daily business operations. To illustrate them as completely as possible, the examples include the names of individuals, companies, brands, and products. All of these names are fictitious and any similarity to the names and addresses used by an actual business enterprise is entirely coincidental.

#### COPYRIGHT LICENSE:

This information contains sample application programs in source language, which illustrates programming techniques on various operating platforms. You may copy, modify, and distribute these sample programs in any form without payment to IBM, for the purposes of developing, using, marketing or distributing application programs conforming to the application programming interface for the operating platform for which the sample programs are written. These examples have not been thoroughly tested under all conditions. IBM, therefore, cannot guarantee or imply reliability, serviceability, or function of these programs. You may copy, modify, and distribute these sample programs in any form without payment to IBM for the purposes of developing, using, marketing, or distributing application programs conforming to IBM's application programming interfaces.

Each copy or any portion of these sample programs or any derivative work, must include a copyright notice as follows:

© (your company name) (year). Portions of this code are derived from IBM Corp. Sample Programs. © Copyright IBM Corp. 1998, 2008. All rights reserved.

# <span id="page-48-0"></span>**Trademarks and service marks**

IBM, the IBM logo, and ibm.com are trademarks or registered trademarks of International Business Machines Corporation in the United States, other countries, or both. These and other IBM trademarked terms are marked on their first occurrence in this information with the appropriate symbol ( $^{\circ}$  or  $^{\text{m}}$ ), indicating US registered or common law trademarks owned by IBM at the time this information was published. Such trademarks may also be registered or common law trademarks in other countries. A complete and current list of IBM trademarks is available on the Web at [http://www.ibm.com/legal/copytrade.shtml.](http://www.ibm.com/legal/copytrade.shtml)

Adobe, the Adobe logo, PostScript, and the PostScript logo are either registered trademarks or trademarks of Adobe Systems Incorporated in the United States, and/or other countries.

Linux is a registered trademark of Linus Torvalds in the United States, other countries, or both.

Microsoft and Windows are trademarks of Microsoft Corporation in the United States, other countries, or both.

Cell Broadband Engine is a trademark of Sony Computer Entertainment, Inc. in the United States, other countries, or both and is used under license therefrom.

UNIX is a registered trademark of The Open Group in the United States and other countries.

Other company, product, or service names may be trademarks or service marks of others.

# <span id="page-50-0"></span>**Index**

# **Special characters**

**installp** compiler [installation](#page-24-0) 11 compiler [uninstallation](#page-44-0) 31 preview [installation](#page-21-0) 8 update [installation](#page-32-0) 19 **[lslpp](#page-20-0)** 7, [23](#page-36-0)

# **A**

advanced [installation](#page-26-0) 13 compiler invocation [commands](#page-29-0) 16 [instructions](#page-26-0) 13 [limitations](#page-26-0) 13 [overview](#page-26-0) 13 [procedure](#page-27-0) 14 [testing](#page-41-0) 28 [uninstallation](#page-45-0) 32 [update](#page-33-0) 20 [advanced](#page-6-0) user, described v

# **B**

basic example, [described](#page-10-0) ix basic installation [instructions](#page-22-0) 9 [overview](#page-22-0) 9 [testing](#page-41-0) 28 [uninstallation](#page-44-0) 31 [update](#page-31-0) 18 basic user, [described](#page-6-0) v

# **C**

compiler defaults, [configuring](#page-37-0) 24 [configuration](#page-37-0) file 24

# **D**

[debugger](#page-18-0) 5 default [installation](#page-22-0) 9 [documentation](#page-40-0) 27 [HTML](#page-40-0) 27 man [pages](#page-41-0) 28 [PDF](#page-40-0) 27

# **E**

electronic [distribution](#page-18-0) package 5 [environment](#page-37-0) variables, setting 24 error [messages,](#page-38-0) enabling 25

# **F**

filesets [checking](#page-36-0) 23 included in [installation](#page-14-0) image 1 [required](#page-20-0) 7

# **H**

hard disk space available [determining](#page-20-0) 7 [required](#page-19-0) 6 [help](#page-40-0) files 27

# **I**

[installation](#page-14-0) CD 1 [installation](#page-14-0) image 1 invocation commands advanced [installation](#page-29-0) 16 creating [shortcuts](#page-39-0) 26 [ITLCM](#page-37-0) 24

# **L**

languages [environment](#page-37-0) variables 24 [locale-specific](#page-20-0) filesets 7 man [pages](#page-38-0) 25 [supported](#page-19-0) 6 license agreement [previewing](#page-20-0) 7 [uninstallation](#page-45-0) 32 License [Compliance](#page-37-0) Manager, IBM [Tivoli](#page-37-0) 24 locales, [supported](#page-19-0) 6

# **M**

man [pages](#page-38-0) 25 [enabling](#page-38-0) 25 [viewing](#page-41-0) 28 [migration](#page-34-0) 21 [operating](#page-34-0) system 21 [product](#page-34-0) version 21

# **N**

national [language](#page-19-0) support 6 [non-default](#page-26-0) installation 13

# **O**

operating system [migration](#page-34-0) 21 [required](#page-19-0) 6

# **P**

[PASE](#page-29-0) 16 [post-installation](#page-36-0) 23 [pre-installation](#page-14-0) 1 [prerequisites](#page-19-0) 6 [previewing](#page-20-0) 7 [installation](#page-20-0) 7 license [agreements](#page-20-0) 7 product version [migration](#page-34-0) 21 [PTF](#page-30-0) 17

# **S**

SMIT compiler [installation](#page-23-0) 10 compiler [uninstallation](#page-44-0) 31 preview [installation](#page-21-0) 8 update [installation](#page-31-0) 18

# **T**

testing the [installation](#page-41-0) 28

# **U**

[uninstallation](#page-44-0) 31 [advanced](#page-45-0) 32 [basic](#page-44-0) 31 electronic license [agreement](#page-45-0) 32 MASS [libraries](#page-45-0) 32 update [installation](#page-30-0) 17 [advanced](#page-33-0) 20 [basic](#page-31-0) 18 [overview](#page-30-0) 17 [preparing](#page-31-0) 18

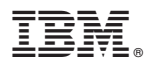

Program Number: 5724-U81

Printed in USA

GC23-8889-00

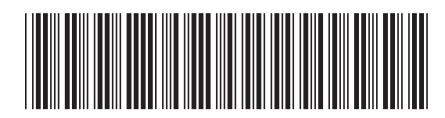